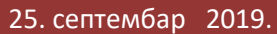

# **Како креирати резервну копију података (Backup)**

#### **Увод**

У данашњем свету брзих промена, креирање резервних копија важних датотека је од веома великог значаја за све кориснике. Корисници углавном своје важне датотеке попут музике, филмова, прoјеката или фотографија чувају на једном месту, односно у свом рачунару или мобилном уређају. Када говоримо о продајној вредности ових уређаја, можемо рећи да су они све доступнији корисницима, док се капацитет њиховог меморијског простора константно увећава у последњих неколико година. Ипак, чување важних датотека само на једном месту је велики ризик.

Губитак или крађа рачунара, природна непогода или ненамерно брисање важних датотека су само неки од начина на које можете остати без датотека у чије креирање сте уложили пуно времена и труда. Једини начин да се припремите за неочекивани губитак датотека је да осмислите добру стратегију креирања резервних копија. Постоји много различитих начина да направите резервну копију садржаја ваших рачунара, а коришћење више врста резервних копија минимизира ризик од губитка драгоцених датотека.

#### **Дефиниција** *Backup***-a**

Најједноставнија дефиниција компјутерске резервне копије је заправо креирање идентичне копије. Када говоримо о рачунарским датотекама, мислимо на копије оригиналних датотека које имате на вашем лаптопу, десктопу или екстерној диск јединици. Креирање резервне копије оригиналног садржаја подразумева да се подаци чувају на две локације, али је такође важно да се уверите да те две локације нису на истом уређају. На пример, уколико имате 3 копије радног документа на свом рачунару и рачунар се поквари, све три копије ће бити изгубљене. Наведени пример приказује колики значај може имати ваша стратегија за креирање резервне копије, као и медијум који бисте могли користити за те потребе.

#### **Да ли се може користити** *USB* **као медијум за чување резервне копије датотека**

Са техничког становишта, може. *USB* је један од најзаступљенијих медијума које корисници користе за чување резервних копија датотека. Они су лако преносиви, компатибилни су са већином рачунара и релативно малих димензија. То их чини одличним за чување и пренос датотека као што су презентације (нпр. .*pptx*) или друга радна документа. Додатна погодност је то што их можете једноставно делити са сарадницима, или колегама када радите на заједничким

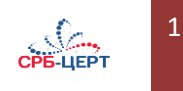

пројектима. Негативна страна овог медијума је што је релативно мале величине и његов меморијски капацитет нема довољно простора за чување веће количине података. Због своје величине, овај медијум се лако може изгубити чиме себе доводите у ситуацију да останете без резервне копије и због тога они не представљају идеално решење за чување резервних копија датотека.

### **Како креирати одговарајућу резервну копију података**

Добра вест је да постоји много опција које вам могу помоћи, а оне нису нимало компликоване, када се мало упознате с њима. Прављење резервних копија је много лакше и јевтиније од покушаја опоравка датотека са оштећеног хард диска. Без обзира на чињеницу да ли је ваш хард диск изгубљен, оштећен или украден, резервне копије су једини начин на који можете сачувати податке који су били на рачунару или мобилном уређају.

Због тога је препорука да се са израдом резервне копије рачунара крене што пре, како бисте себе поштедели свих непријатности којима можете бити изложени губитном важних датотека. Сви хард дискови ће свакако у неком тренутку престати са радом, остаје само питање у ком тренутку се то може догодити и да ли ћете бити припремљени за такав сценарио.

#### **Три начина за креирање резервних копија**

Постоји много начина за креирање резервних копија датотека. Чак и мануелно креирање резервних копија на *USB* носачу је један од могућих али не баш квалитетних решења, јер се копирање ради ручно као и брисање садржаја или измена назива докумената, уз редовно понављање ових поступака.

Начин на који се креирају резервне копије треба да буде што је могуће једноставнији (самим тим ће га корисници више и употребљавати), али најквалитетнији начин је аутоматизација целокупног процеса креирања резевних копија, јер када једном поставите систем могућност људске грешке се своди на минимум.

#### • **Бутабилни бекап** (енг. *Bootable backup*)

Бутабилни бекап (познатији као ,,клон'') је попут резервног точка на вашем аутомобилу. Уколико вам се догоди да се гума пробуши, резервни точак ће вам омогућити да стигнете до свог одредишта, или барем до сервиса у којем га можете репарирати. Клон је идентична копија вашег примарног хард диска. Уколико би се догодило да примарни хард диск откаже из било ког разлога, могли бисмо прикључити клон и покренути рачунар. Том приликом бисмо имали приступ не само свим датотекама, већ и целокупном софтверу који користите, укључујући све поставке и промене конфигурације које су извршене на рачунару. Ако сте усред важног пројекта или немате времена да одмах замените диск јединицу, клон може заиста да буде од велике користи. Клон такође има копију свих ваших датотека од момента када је клон

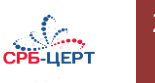

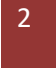

последњи пут ажуриран, што значи да ако сте случајно избрисали датотеку, можете је копирати из клона у ваш бут диск.

Резервна гума није предвиђена за дуготрајну употребу и обично није истог квалитета као оригинална гума. Исто важи и за диск за клонирање. Поред пробушене гуме, на аутомобилу су могући и други кварови. Исто је и са рачунарима. Покретањем клона рачунар ће радити спорије, а може доћи и до неких других недостатака. И поред наведеног, свакако је корисно имати клон када примарни хард диск откаже. Наравно, клон ће бити користан само ако је благовремено ажуриран, јер у супротном могу недостајати неке датотеке које су креиране у међувремену. Међутим, приликом креирања клона, проверава се свака датотека на рачунару што изискује одређено време које је потребно за његово успешно креирање, па је најбоље некористити рачунар док се клон ажурира. Због свих тих фактора, клон се обично ажурира највише једном дневно, а чешће само једном недељно.

## • **Екстерни хард диск**

Додатно можете користити екстерни хард диск за креирање архиве измењених или обрисаних датотека. Архива се разликује од клона на неколико начина:

- није замишљена да буде резервна копија за покретање оперативног система рачунара;
- није ограничена на "тренутну копију" (енг. *snapshot*) читавог садржаја на диск јединици у тренутку креирања. Уместо тога, креира инкременталне резервне копије, које бележе измене док радите.

Екстерни хард диск је превасходно намењен за чување личних датотека као што су фотографије. Уместо да прати рад целокупног диска, ова врста резервне копије прати само измене на одређеним фолдерима (нпр. *home directory*). Архивски сегмент ове врсте резервне копије значи да ако су датотеке на вашем примарном хард диску промењене (или чак избрисане) можете се вратити да бисте поништили промене и чак обновили те избрисане датотеке. Ако ваш рачунар из било ког разлога престане да ради, можете једноставно да прикључите екстерни диск за резервне копије на други рачунар и одмах имате приступ свим вашим датотекама, као и историју промена и избрисаних датотека.

Већина екстерних дискова се испоручује са постојећим софтвером за креирање резервних копија. Уколико користите рачунар са *macOS* оперативним системом, можете купити екстерни хард диск и користити софтвер под називом *Time Machine* (временска машина) који на сваких сат времена бележи све промене на вашем рачунару. Овај софтвер је једноставан за употребу, како за креирање копија тако и за враћање података, али има и недостатака. Није прилагођен за кориснике лаптоп рачунара, који своје преносиве рачунаре носе са собом.

Последње, али не и мање важно, екстерни хард диск за резервне копије је и даље чврсти диск, који је подложан хабању због чега ће на крају морати да буде замењен и у том тренутку ћете морати да преместите податке на нови диск (ако је могуће) или да ручно поновите целокупан поступак.

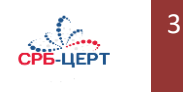

## • **Клауд бекап (***Cloud backup***)**

Имати једну или више резервних копија датотека на хард дисковима је добар почетак, али тиме није отклоњена опасност од могућег губитка, крађе или оштећења датотека изазваног неким другим околностима. Најбољи вид превенције је креирање додатне резервне копије на неком од клауд сервиса који увек може бити доступан.

За почетак је неопходно да креирате налог, преузмете софтвер и покренете апликацију како бисте унели податке о налогу и (опционо) креирали одређена правила. Након инцијалног подешавања није неопходно било шта радити, већ ће софтвер аутоматски чувати резервну копију датотека са вашег рачунара кад год се рачунар укључи и повеже на Интернет.

Предност оваквог чувања датотека је то што су сви подаци шифровани и нико други их не може читати. Додатно, поред диска на којем се креира резервна копија датотека, клауд сервис превентивно креира и додатне копије на редудантним дисковима чиме спречава могућност губитка датотека у случају отказивања диска на којем се налазе иницијалне копије. Једном учитани подаци не захтевају никакву додатну активност од стране корисника. Све измене се могу послати веома брзо, јер их софтвер самостално препознаје и приликом креирања копије додатно преузима само измењен садржај.

Главни недостатак оваквог чувања резервних копија представља иницијални пренос свих датотека на клауд сервис, јер у зависности од количине података која се преноси и брзине Интернета конекције, овај поступак може трајати неколико недеља, док у неким случајевима може трајати и до месец дана. Већина Интернет провајдера својим корисницима омогућава већу брзину за преузимање садржаја са Интернета. Уколико корисник има потребу да више учитава садржај, било би неопходно да контактира свог Интернет провајдера и затражи већу брзину за учитавање података, а мању брзину за преузимање садржаја са Интернета.

Још један потенцијални недостатак оваквог чувања резервних датотека је могући гувитак целокупног диска. Уколико желите да преузмете све своје фајлове назад, проблем може представљати брзина којом можете преузети податке од провајдера клауд сервиса.

#### **Закључак**

Идеална стратегија за креирање резервних копија датотека је тзв. 3-2-1 стратегија. Она подразумева 3 копије података, од којих се 2 копије чувају на различитим медијумима и 1 која се чува на удаљеној локацији (нпр. клауд сервису).

Извор: [BackBlaze](https://www.backblaze.com/backup-your-computer.html) 

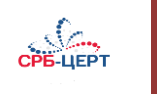

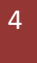